# **Using the vCenter Orchestrator Plug-In for vCenter Update Manager**

vCenter Orchestrator 4.1 vCenter Update Manager 4.1

This document supports the version of each product listed and supports all subsequent versions until the document is replaced by a new edition. To check for more recent editions of this document, see [http://www.vmware.com/support/pubs.](http://www.vmware.com/support/pubs)

EN-000614-00

## **vm**ware<sup>®</sup>

You can find the most up-to-date technical documentation on the VMware Web site at:

<http://www.vmware.com/support/>

The VMware Web site also provides the latest product updates.

If you have comments about this documentation, submit your feedback to:

[docfeedback@vmware.com](mailto:docfeedback@vmware.com)

Copyright  $^\circ$  2011 VMware, Inc. All rights reserved. This product is protected by U.S. and international copyright and intellectual property laws. VMware products are covered by one or more patents listed at <http://www.vmware.com/go/patents>. VMware is a registered trademark or trademark of VMware, Inc. in the United States and/or other jurisdictions. All other marks and names mentioned herein may be trademarks of their respective companies.

**VMware, Inc.** 3401 Hillview Ave. Palo Alto, CA 94304 www.vmware.com

## **Contents**

[Using the vCenter Orchestrator Plug-In for vCenter Update Manager 5](#page-4-0)

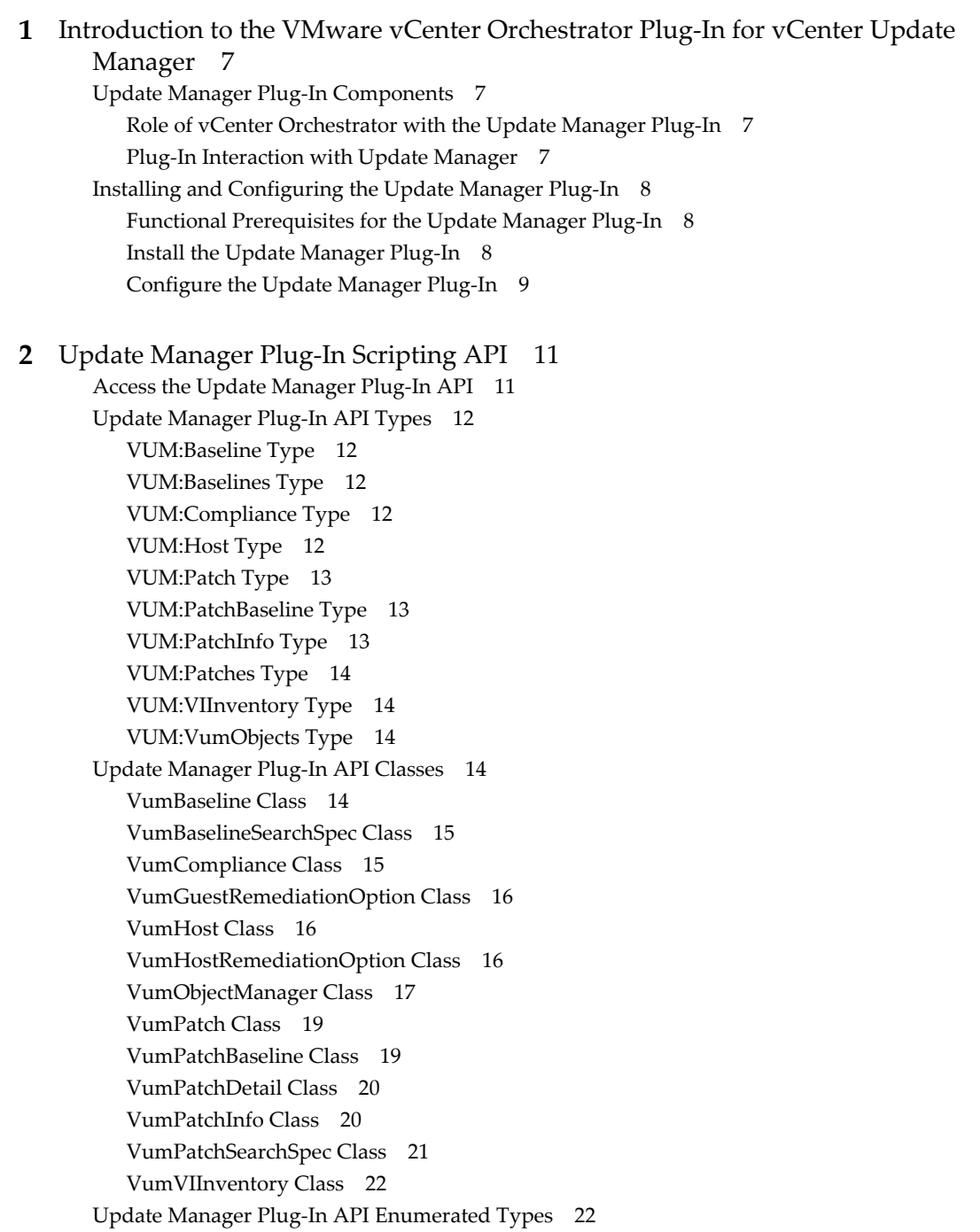

**3** [Using the Update Manager Plug-In Workflow Library 25](#page-24-0) Usi[ng the Update Manager Plug-In Inventory 25](#page-24-0) Ac[cess the Update Manager Plug-In Workflow Library 25](#page-24-0) Up[date Manager Plug-In Standard Workflows 26](#page-25-0) Cre[ating Custom Update Manager Plug-In Workflows 27](#page-26-0) Cr[eate a Custom Workflow 27](#page-26-0) Ex[ample Workflow Schema and Presentation 28](#page-27-0)

[Index 31](#page-30-0)

## <span id="page-4-0"></span>**Using the vCenter Orchestrator Plug-In for vCenter Update Manager**

*Using the vCenter Orchestrator Plug-In for vCenter Update Manager* provides information and instructions about configuring and using the VMware® vCenter Orchestrator plug-in for VMware® vCenter Update Manager.

## **Intended Audience**

This information is intended for anyone who is installing and configuring the plug-in, using the API of the plug-in, and using the workflow library. *Using the vCenter Orchestrator Plug-In for vCenter Update Manager* is written for experienced users who are familiar with virtual machine technology, with Orchestrator workflow development, and with vCenter Update Manager.

For more information about Orchestrator, see [http://www.vmware.com/support/pubs/orchestrator\\_pubs.html](http://www.vmware.com/support/pubs/orchestrator_pubs.html).

For more information about Update Manager, see [http://www.vmware.com/support/pubs/vum\\_pubs.html.](http://www.vmware.com/support/pubs/vum_pubs.html)

Using the vCenter Orchestrator Plug-In for vCenter Update Manager

# <span id="page-6-0"></span>**Introduction to the VMware vCenter Orchestrator Plug-In for vCenter Orchestrator Plug-In for vCenter<br>Orchestrator Plug-In for vCenter<br>Update Manager**

The Update Manager plug-in (VMware vCenter Orchestrator plug-in for vCenter Update Manager) allows interaction between vCenter Orchestrator and vCenter Update Manager. You can use the plug-in to run Orchestrator workflows that automate vCenter Update Manager processes.

The plug-in contains a set of standard workflows. You can also create custom workflows that implement the plug-in API to automate tasks in your vSphere environment.

This chapter includes the following topics:

- "Update Manager Plug-In Components," on page 7
- ["Installing and Configuring the Update Manager Plug-In," on page 8](#page-7-0)

## **Update Manager Plug-In Components**

The Update Manager plug-in relies on a number of components to function properly.

vCenter Orchestrator and Update Manager provide the platform for the plug-in, and the plug-in provides interaction between those products.

## **Role of vCenter Orchestrator with the Update Manager Plug-In**

You must use the Orchestrator configuration interface to install and configure the Update Manager plug-in. You use the Orchestrator client to run and create workflows and access the plug-in API.

The Update Manager plug-in is powered by vCenter Orchestrator. Orchestrator is a development and processautomation platform that provides a library of extensible workflows to manage the VMware vSphere infrastructure and other technologies.

Orchestrator allows integration with management and administration solutions through its open plug-in architecture. vCenter Update Manager is one example of an administration solution that you can integrate with Orchestrator by using plug-ins.

## **Plug-In Interaction with Update Manager**

You can use the plug-in to run Orchestrator workflows that interact with vCenter Update Manager to perform automated tasks in the vSphere infrastructure.

vCenter Update Manager enables centralized, automated patch and version management for VMware vSphere, and offers support for VMware ESX/ESXi hosts, virtual machines, and virtual appliances.

With the Update Manager plug-in, you can perform the following tasks:

- Upgrade and patch ESX/ESXi hosts.
- Install and update third-party software on hosts.

Upgrade virtual machine hardware, VMware Tools, and virtual appliances.

## <span id="page-7-0"></span>**Installing and Configuring the Update Manager Plug-In**

You must use the Orchestrator configuration interface to install and configure the Update Manager plug-in.

## **Functional Prerequisites for the Update Manager Plug-In**

To be able to install and use the Update Manager plug-in, your system must meet the following product prerequisites.

## **vCenter Orchestrator**

Verify that you have a running instance of Orchestrator. You can log in to the Orchestrator configuration interface at http://*orchestrator\_server*:8282. Version 1.0 of the plug-in works with vCenter Orchestrator 4.1.

For information about setting up Orchestrator, see the *vCenter Orchestrator Installation and Configuration Guide*.

## **vCenter Update Manager**

Verify that you have access to an Update Manager instance. Version 1.0 of the plug-in works with Update Manager version 4.1.

For information about setting up Update Manager, see the *VMware vCenter Update Manager Installation and Administration Guide*.

### **vCenter Server**

In the Orchestrator configuration interface, configure the vCenter Server plug-in to connect to the vCenter Server host with which Update Manager is registered.

## **Install the Update Manager Plug-In**

To be able to use the Update Manager plug-in, you must download the .vmoapp file containing the plug-in and install it by using the Orchestrator configuration interface.

#### **Prerequisites**

- n Verify that you are logged in to the Orchestrator configuration interface at http://*orchestrator\_server*:8282.
- Verify that you have downloaded the .vmoapp file from [http://www.vmware.com/products/datacenter-virtualization/vcenter-orchestrator/plugins.html.](http://www.vmware.com/products/datacenter-virtualization/vcenter-orchestrator/plugins.html)

#### **Procedure**

- 1 On the **General** tab, click **Install Application**.
- 2 Upload the Update Manager plug-in.
	- a Click the magnifying glass icon.
	- b Select the .vmoapp file to install.
	- c Click **Open**.
	- d Click **Install**.

The Update Manager plug-in tab appears in the Orchestrator configuration interface.

3 On the **Startup Options** tab, click **Restart service** to complete the plug-in installation.

## <span id="page-8-0"></span>**Configure the Update Manager Plug-In**

To be able to use the Update Manager plug-in, you must set the IP address of at least one vCenter Server with which an instance of Update Manager is registered.

#### **Prerequisites**

- n Verify that Orchestrator is connected to at least one vCenter Server with which Update Manager is registered.
- Verify that you are logged in to the Orchestrator configuration interface at **http://orchestrator\_server:8282**.
- Verify that Orchestrator is connected to at least one vCenter Server with which Update Manager is registered.

#### **Procedure**

- 1 Click **Update Manager**.
- 2 Select a URL address from the **Default vCenter Server host** drop-down menu to specify the default vCenter Server instance to use.

The **Default vCenter Server host** drop-down menu lists the URL addresses of the vCenter Server instances configured to work with separate Update Manager instances.

- 3 (Optional) Select to add an additional host.
- 4 Click **Apply changes**.

#### **What to do next**

You can log in to the Orchestrator client application and run workflows on vCenter Server inventory objects.

Using the vCenter Orchestrator Plug-In for vCenter Update Manager

# <span id="page-10-0"></span>**Update Manager Plug-In Scripting API 2**

The Update Manager plug-in scripting API contains classes, with their respective attributes and methods, that allow interaction between Orchestrator and vCenter Update Manager. You can use the API to develop custom workflows that interact with vCenter Update Manager.

This chapter includes the following topics:

- "Access the Update Manager Plug-In API," on page 11
- ["Update Manager Plug-In API Types," on page 12](#page-11-0)
- ["Update Manager Plug-In API Classes," on page 14](#page-13-0)
- ["Update Manager Plug-In API Enumerated Types," on page 22](#page-21-0)

## **Access the Update Manager Plug-In API**

Orchestrator provides an API Explorer to allow you to search the Update Manager plug-in API and see the documentation for JavaScript objects that you can use in scripted elements.

#### **Procedure**

- 1 Log in to the Orchestrator client as an administrator.
- 2 Access the API Explorer from either the Orchestrator client or from the **Scripting** tabs of the workflow, policy, and action editors.
	- To access the API Explorer from the Orchestrator client, click **Tools > API Explorer** in the Orchestrator client toolbar.
	- To access the API Explorer from the **Scripting** tabs of the workflow, policy, and action editors, click **Search API** on the left.
- 3 To expand the hierarchical list of Update Manager plug-in API objects, double-click the **VUM** module in the left pane.

#### **What to do next**

You can copy code from API elements and paste it into scripting boxes. For more information about API scripting, see the *vCenter Orchestrator Developer's Guide*.

## <span id="page-11-0"></span>**Update Manager Plug-In API Types**

The Update Manager plug-in exposes JavaScript API types that map to the functionality of the vCenter Update Manager API.

## **VUM:Baseline Type**

The VUM:Baseline type uses the VumBaseline class as its scripting object.

A baseline contains a collection of one or more patches, extensions, service packs, patches, or bug fixes.

The VUM:Baseline type contains the following properties.

- $\blacksquare$  id
- serverUri
- n name
- description
- n lastUpdateTimeAsStr
- baselineType
- contentType
- targetType

## **VUM:Baselines Type**

The VUM:Baselines type uses the FinderResult class as its scripting object.

The VUM:Baselines type contains no properties.

## **VUM:Compliance Type**

The VUM:Compliance type uses the VumCompliance class as its scripting object.

The VUM:Compliance type contains the following properties.

- baselineId
- $\blacksquare$  status
- **n** entity

## **VUM:Host Type**

The VUM:Host type uses the VumHost class as its scripting object.

The VUM:Host type represents a vCenter Server system with which an Update Manager instance is registered.

The VUM:Host type contains the following properties.

- n id
- serverUri
- n name
- isActive

## <span id="page-12-0"></span>**VUM:Patch Type**

The VUM:Patch type uses the VumPatch class as its scripting object.

The VUM:Patch type is an object that contains information about the patch.

The VUM:Patch type contains the following properties.

- serverUri
- $\blacksquare$  info
- $\blacksquare$  detail

## **VUM:PatchBaseline Type**

The VUM:PatchBaseline type uses the VumPatchBaseline class as its scripting object.

The VUM:PatchBaseline type contains the following properties.

- $\blacksquare$  id
- serverUri
- n name
- description
- lastUpdateTimeAsStr
- baselineType
- contentType
- targetType
- inclPatches
- exclPatches
- patchSearchSpec

## **VUM:PatchInfo Type**

The VUM:PatchInfo type uses the VumPatchInfo class as its scripting object.

The VUM:PatchInfo type specifies the most important attributes of a patch.

The VUM:PatchInfo type contains the following properties.

- id
- serverUri
- $\blacksquare$  name
- idByVendor
- $\blacksquare$  vendor
- n releaseDate
- severity
- targetType
- impactLevel
- <span id="page-13-0"></span>■ bundleType
- updateType

## **VUM:Patches Type**

The VUM:Patches type uses the FinderResult class as its scripting object.

The VUM:Patches type contains no properties.

## **VUM:VIInventory Type**

The VUM:VIInventory type uses the VumVIInventory class as its scripting object.

The VUM:VIInventory type represents a vSphere object used in the Update Manager plug-in.

The VUM:VIInventory type contains the following properties.

- serverUri
- $\blacksquare$  id
- type
- n name

## **VUM:VumObjects Type**

The VUM:VumObjects type uses the FinderResult class as its scripting object.

The VUM:VumObjects type contains no properties.

## **Update Manager Plug-In API Classes**

The Update Manager plug-in exposes JavaScript API classes that map to the functionality of the vCenter Update Manager API.

## **VumBaseline Class**

The VumBaseline class contains attributes that are related to the baselines from the Update Manager plug-in.

The VumBaseline class defines the following JavaScript attributes.

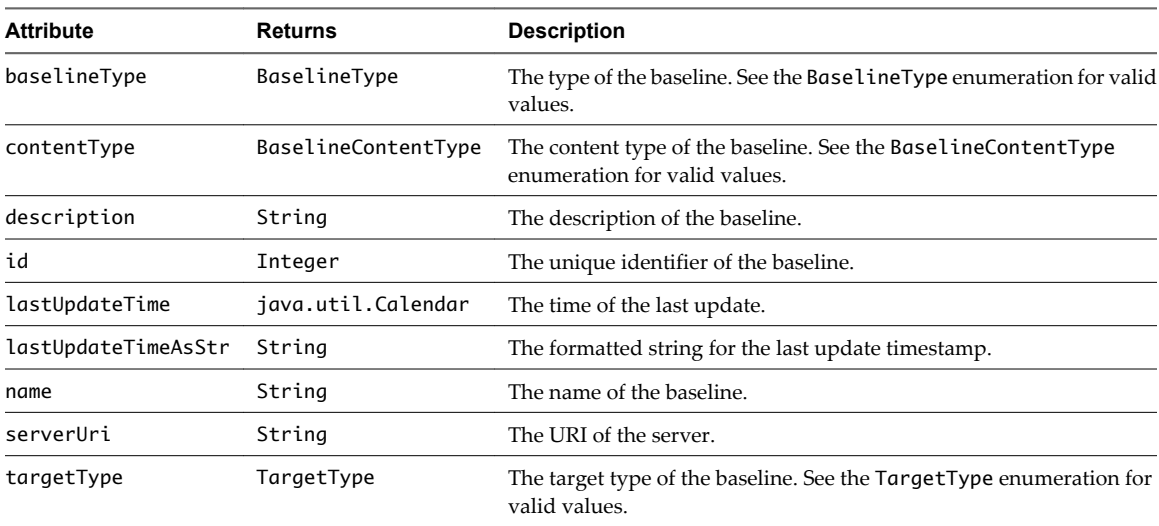

## <span id="page-14-0"></span>**VumBaselineSearchSpec Class**

The VumBaselineSearchSpec class contains attributes and methods related to the baseline search criteria for the Update Manager plug-in.

The VumBaselineSearchSpec class defines the VumBaselineSearchSpec(string):VumBaselineSearchSpec constructor.

The VumBaselineSearchSpec class defines the following JavaScript attributes.

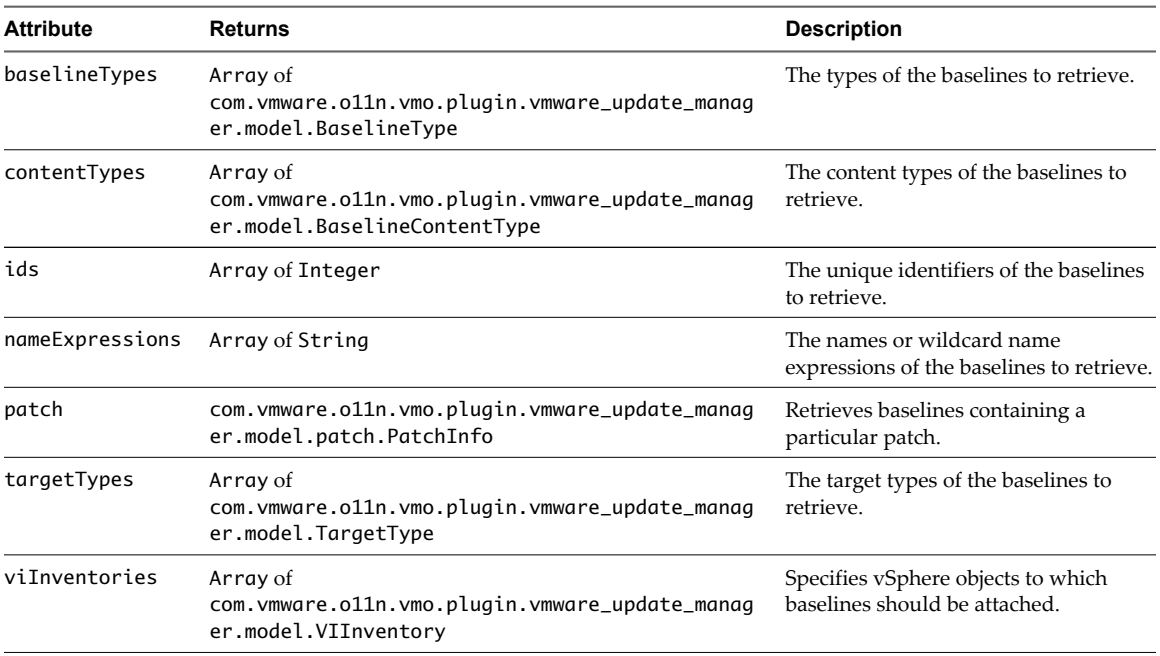

The VumBaselineSearchSpec class defines the following methods.

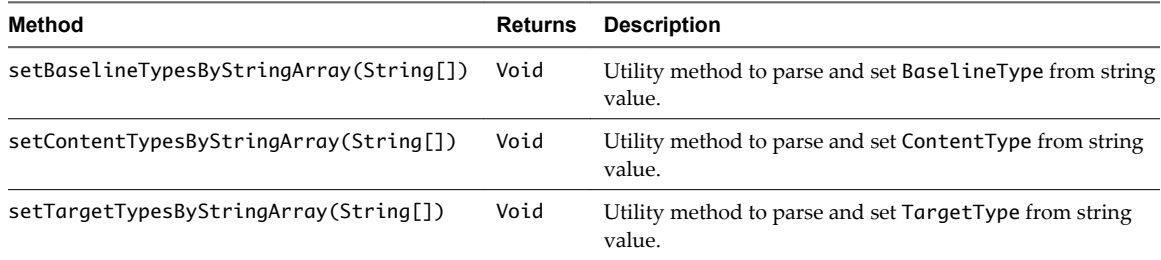

## **VumCompliance Class**

The VumCompliance class contains attributes related to the compliance of a vSphere object.

The VumCompliance class defines the following JavaScript attributes.

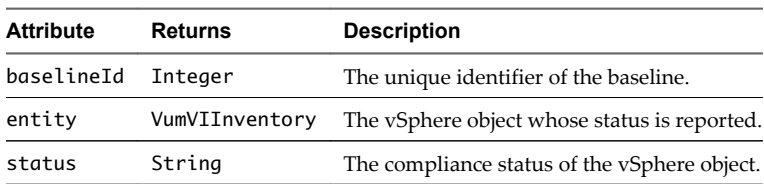

## <span id="page-15-0"></span>**VumGuestRemediationOption Class**

The VumGuestRemediationOption class contains attributes related to configuration for a virtual machine remediation task.

The VumGuestRemediationOption class defines the following JavaScript attributes.

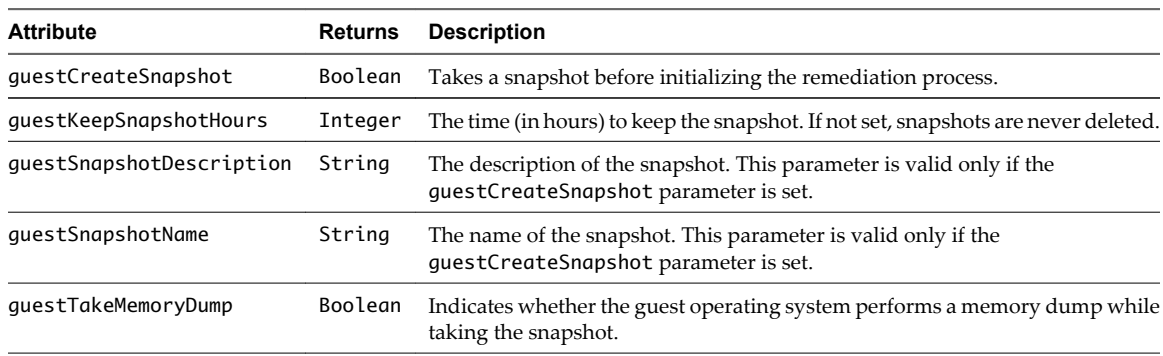

## **VumHost Class**

The VumHost class contains attributes related to the vCenter Server system with which an Update Manager instance is registered.

The VumHost class defines the following JavaScript attributes.

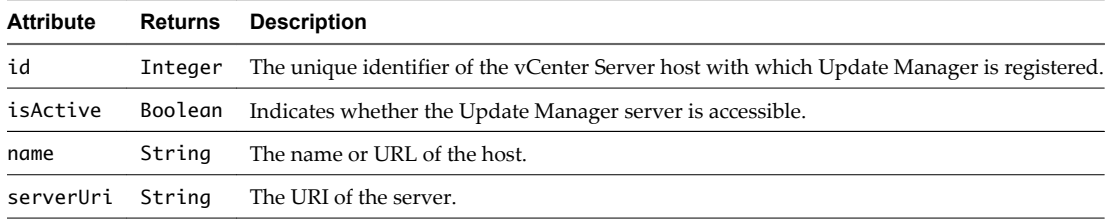

## **VumHostRemediationOption Class**

The VumHostRemediationOption class contains attributes related to the configuration of a host remediation task.

The VumHostRemediationOption class defines the following JavaScript attributes.

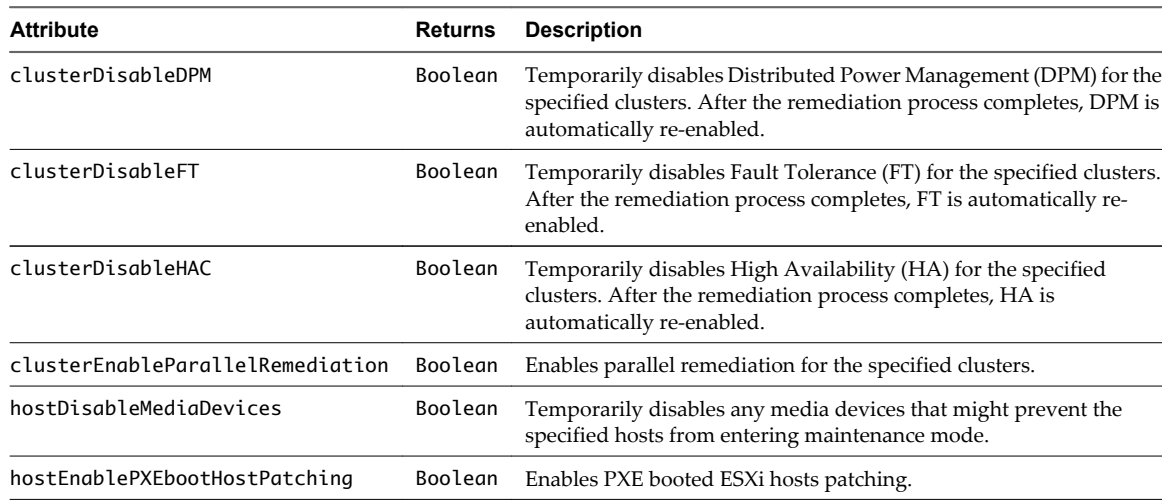

<span id="page-16-0"></span>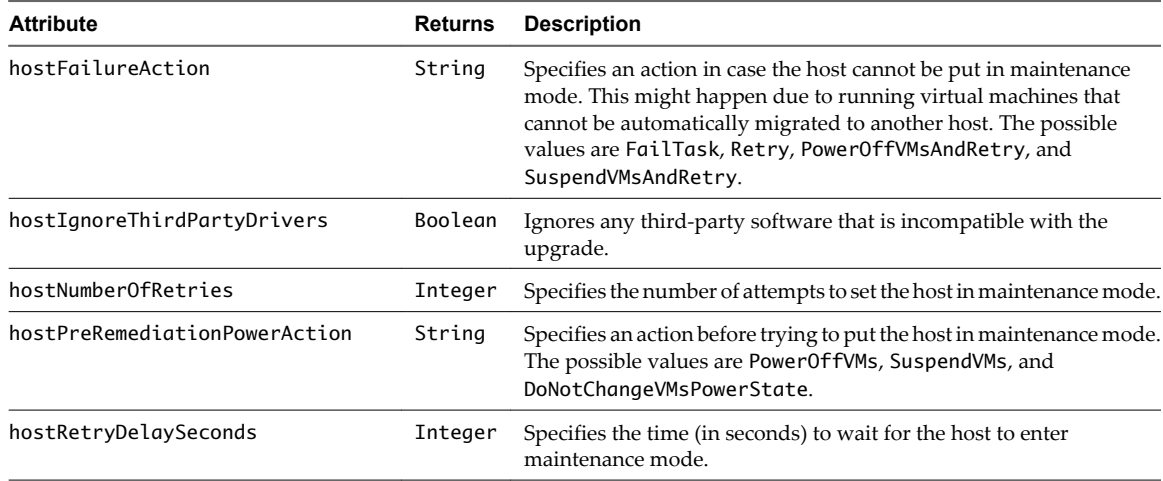

## **VumObjectManager Class**

The VumObjectManager class contains methods related to the Update Manager Object Manager Type.

The VumObjectManager class defines the following methods.

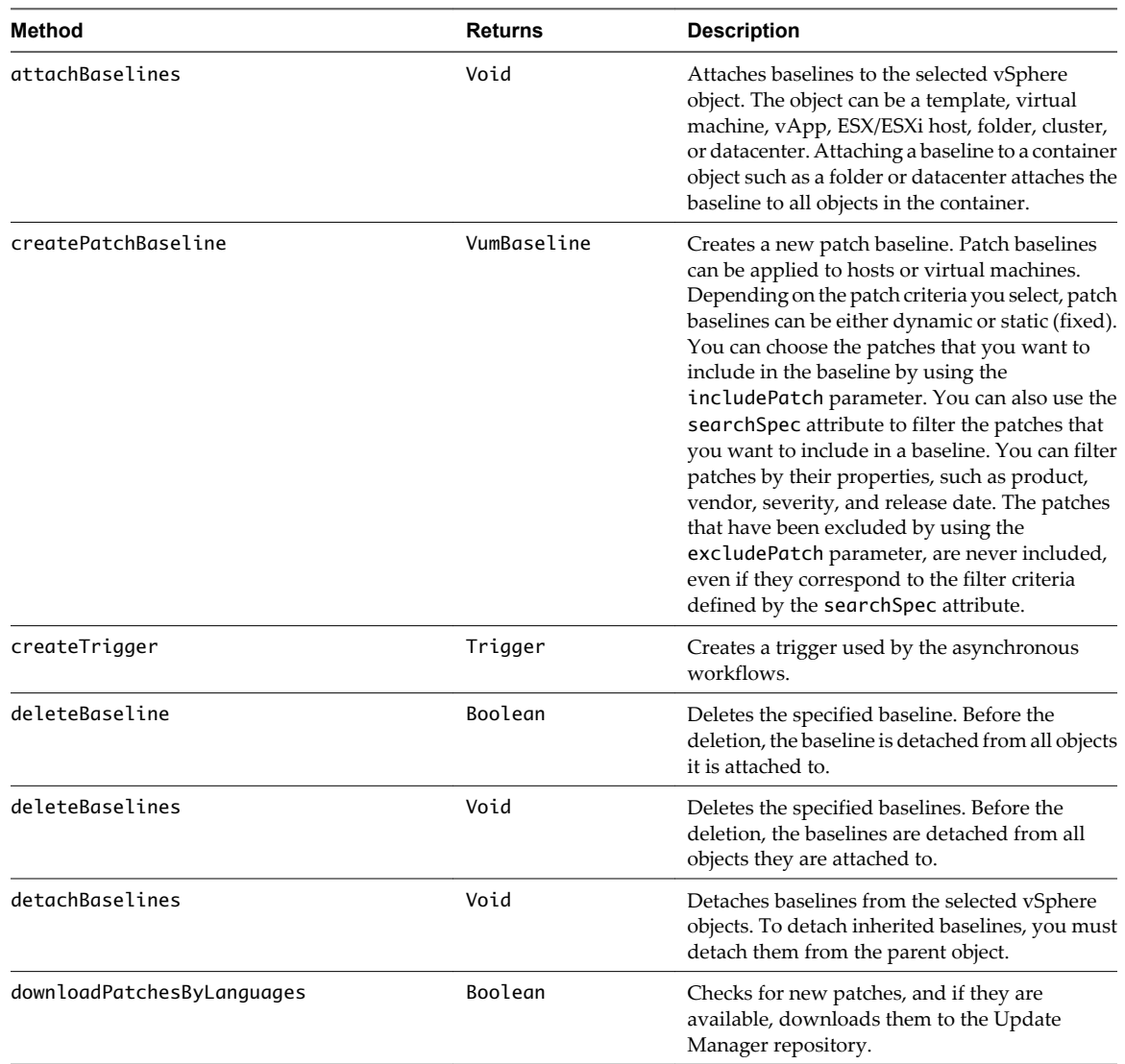

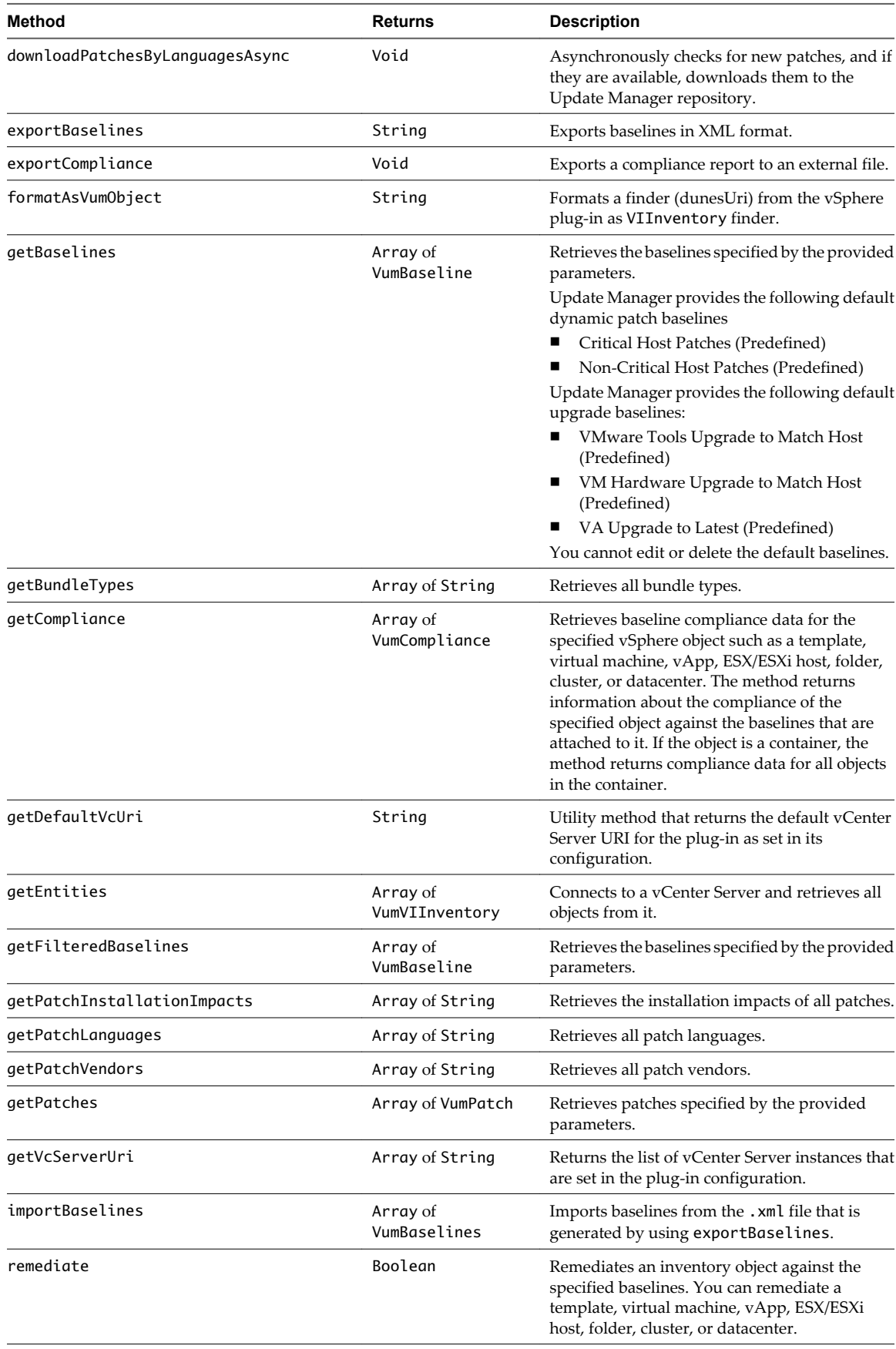

<span id="page-18-0"></span>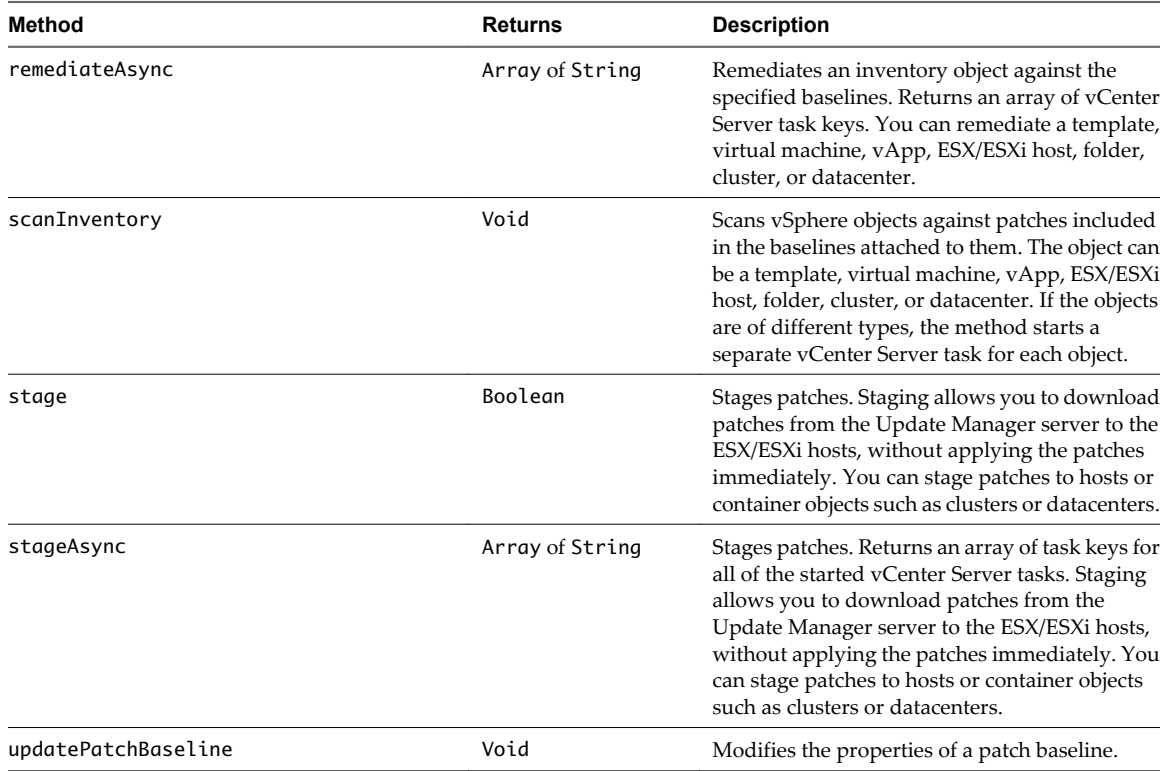

## **VumPatch Class**

The VumPatch class contains attributes related to the patch details.

The VumPatch class defines the following attributes.

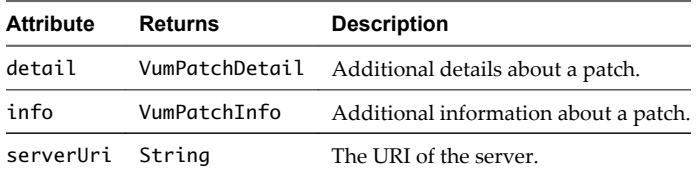

## **VumPatchBaseline Class**

The VumPatchBaseline class contains attributes and methods related to the patch baseline for the Update Manager plug-in.

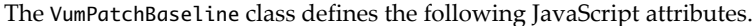

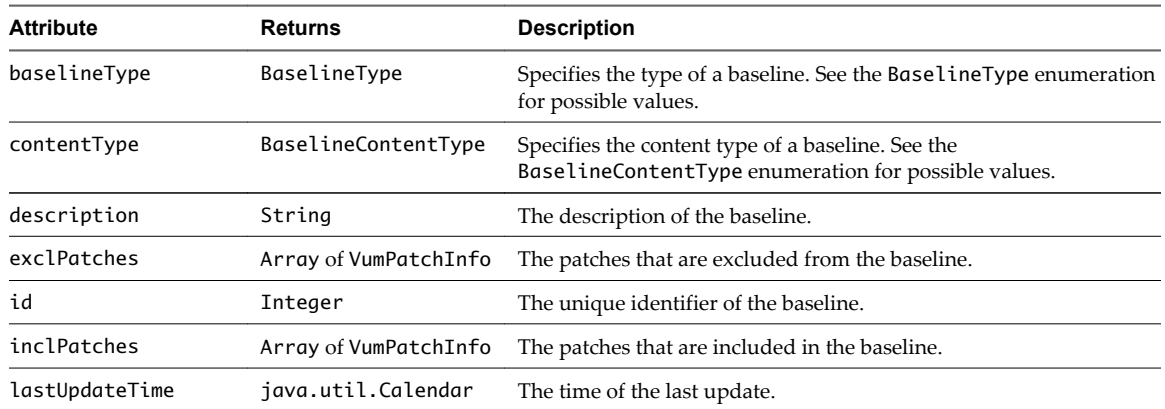

<span id="page-19-0"></span>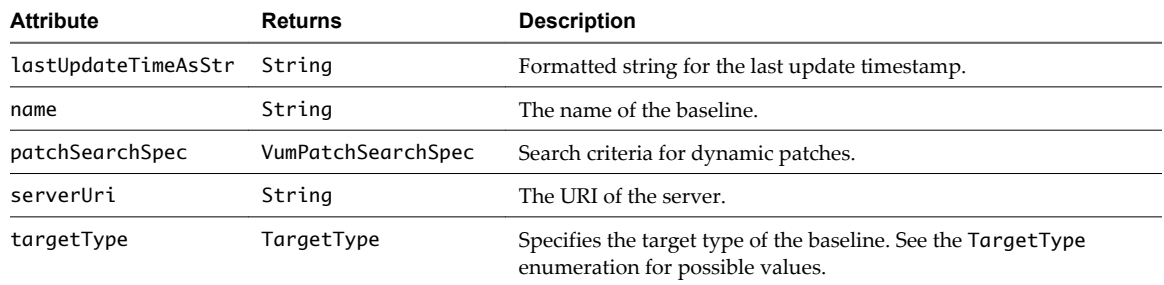

The VumPatchBaseline class defines the following method.

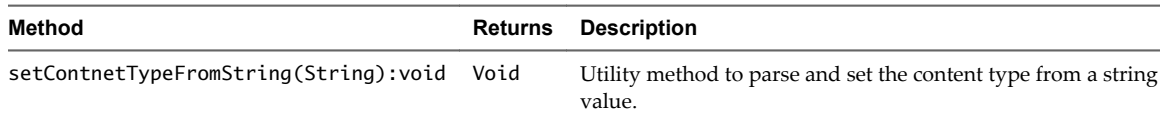

## **VumPatchDetail Class**

The VumPatchDetail class contains attributes related to the details about the patches used by the Update Manager plug-in.

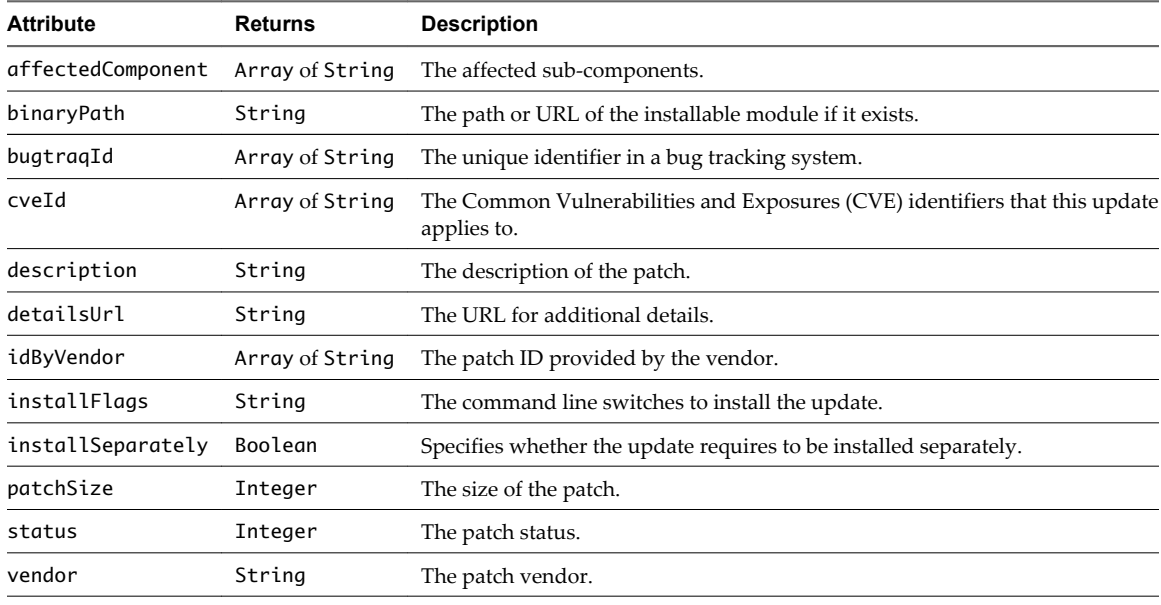

The VumPatchDetail class defines the following JavaScript attributes.

## **VumPatchInfo Class**

The VumPatchInfo class contains attributes related to the most important attributes of the patches used by the Update Manager plug-in.

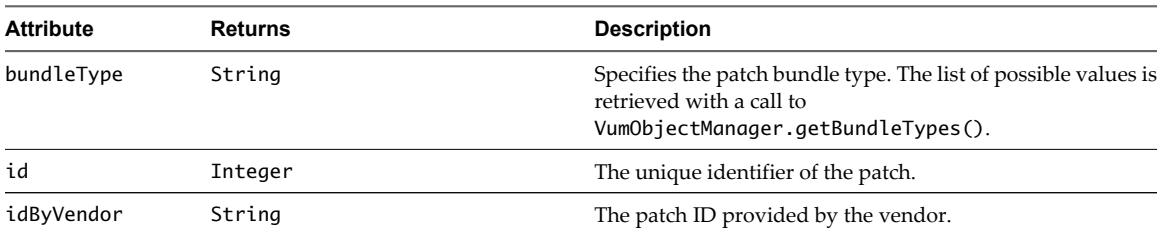

The VumPatchInfo class defines the following JavaScript attributes.

<span id="page-20-0"></span>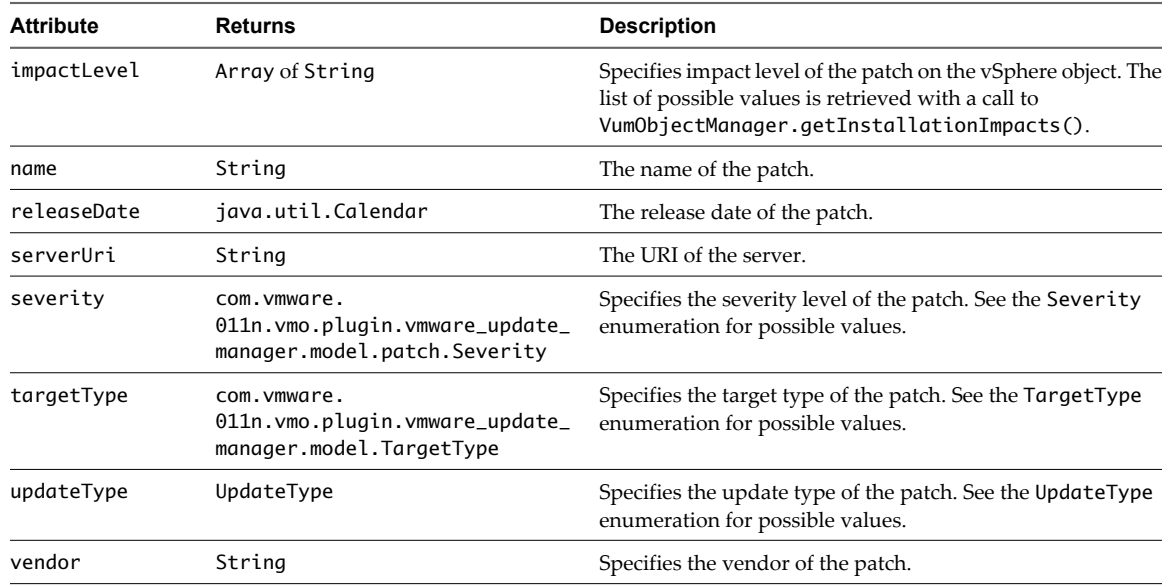

## **VumPatchSearchSpec Class**

The VumPatchSearchSpec class contains attributes and methods related to the patch search criteria for the Update Manager plug-in.

The VumPatchSearchSpec class defines the VumPatchSearchSpec(string):VumPatchSearchSpec constructor.

The VumPatchSearchSpec class defines the following JavaScript attributes.

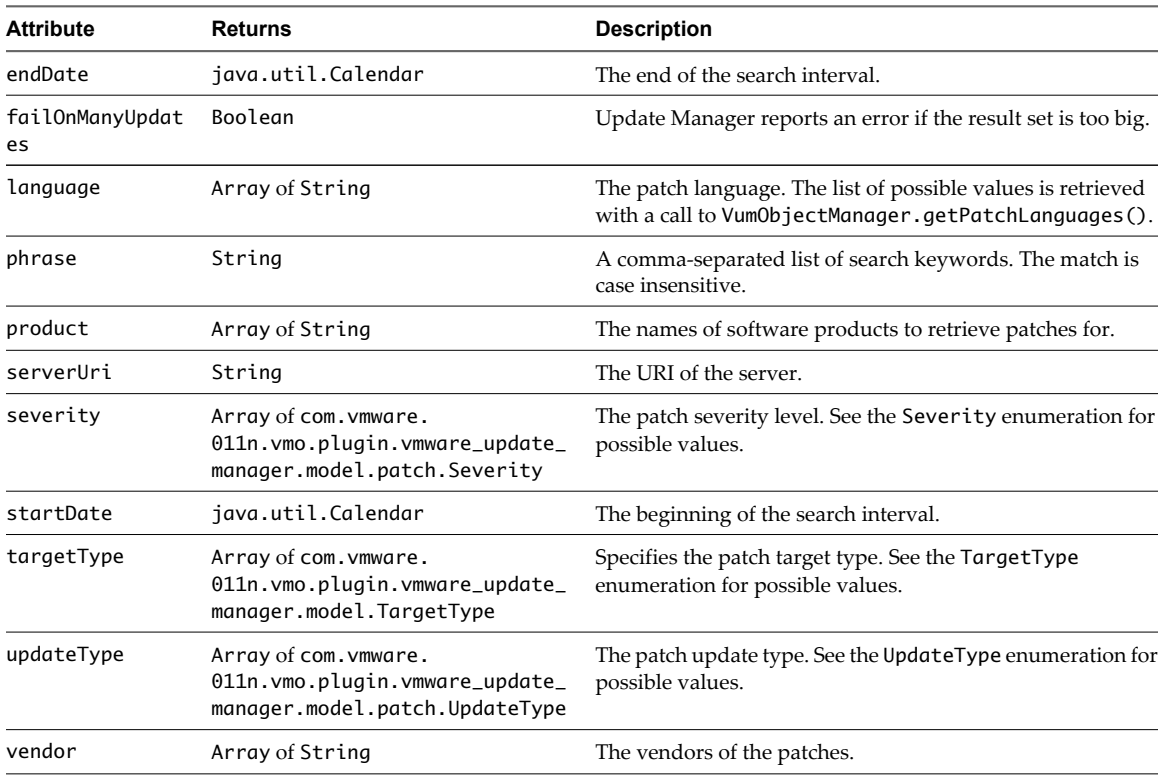

The VumPatchSearchSpec class defines the following methods.

<span id="page-21-0"></span>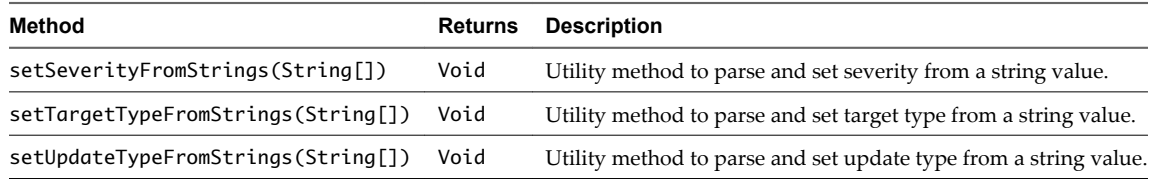

## **VumVIInventory Class**

The VumVIInventory class contains attributes and methods related to the vSphere inventory used in the Update Manager plug-in.

The VumVIInventory class defines the VumVIInventory(string):VumVIInventory constructor.

The VumVIInventory class defines the following JavaScript attributes.

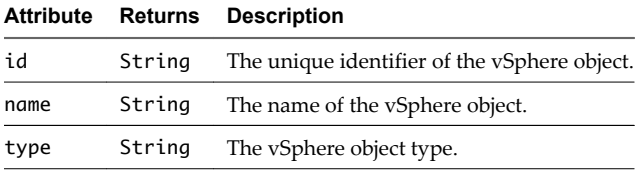

## **Update Manager Plug-In API Enumerated Types**

You can use the Update Manager plug-in to implement enumerated types in workflows.

The Update Manager plug-in scripting API contains the following enumerated types. You can use enumerations in workflows.

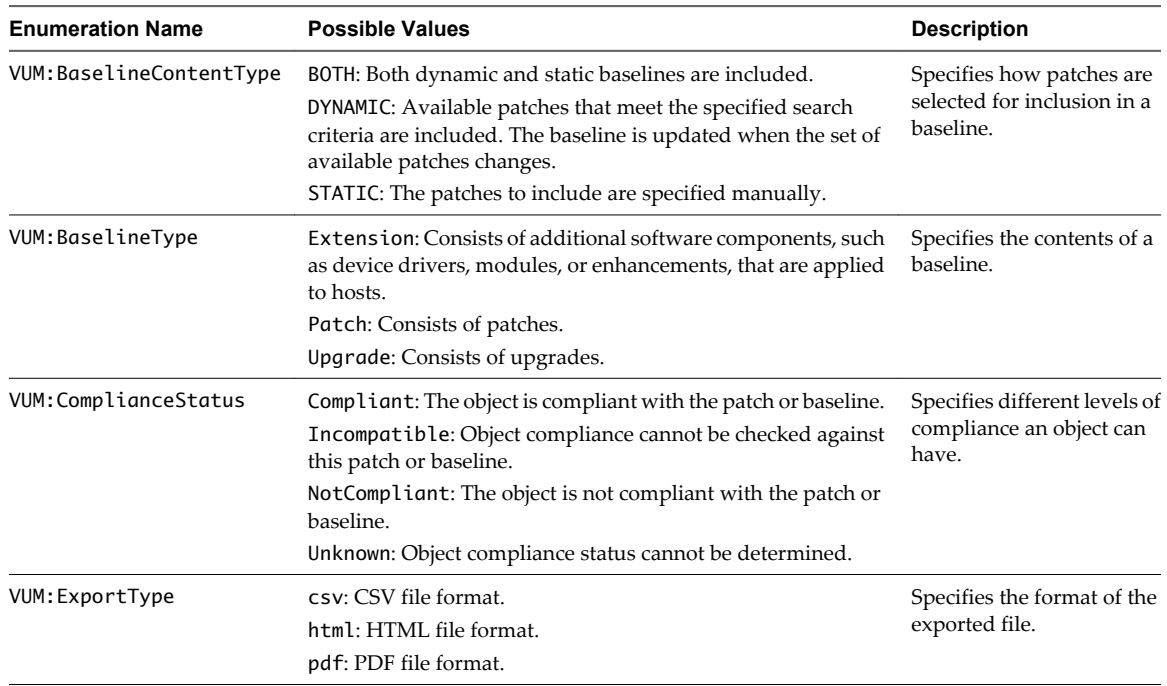

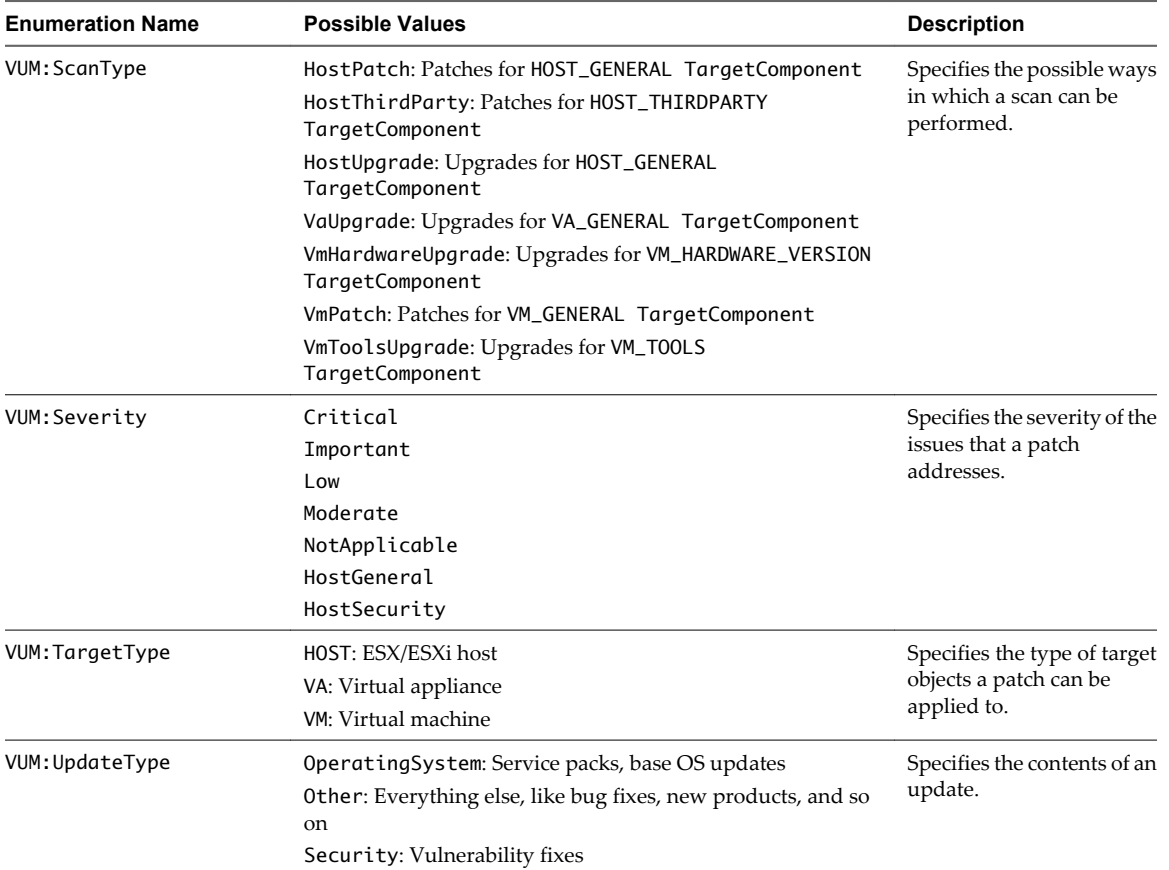

Using the vCenter Orchestrator Plug-In for vCenter Update Manager

# <span id="page-24-0"></span>**Using the Update Manager Plug-In** Using the Update Manager Plug-In<br>Workflow Library<br>————————————————————

The Update Manager plug-in workflow library contains workflows that you can use to run automated processes related to the management of vSphere objects in the inventory of the vCenter Server with which Update Manager is registered.

You can integrate standard workflows from the workflow library to create custom workflows.

This chapter includes the following topics:

- "Using the Update Manager Plug-In Inventory," on page 25
- "Access the Update Manager Plug-In Workflow Library," on page 25
- n ["Update Manager Plug-In Standard Workflows," on page 26](#page-25-0)
- ["Creating Custom Update Manager Plug-In Workflows," on page 27](#page-26-0)

## **Using the Update Manager Plug-In Inventory**

The Update Manager plug-in exposes all objects in the connected Update Manager instance in the **Inventory** view. You can use the **Inventory** view to add authorization elements or to run workflows on vSphere objects.

You can enable the **Use contextual menu in inventory** option to display the workflows that are available for an inventory object. When the option is enabled and you right-click an object in the Orchestrator inventory, all available workflows for the object are displayed.

## **Access the Update Manager Plug-In Workflow Library**

You must use the Orchestrator client to access the elements from the Update Manager plug-in workflow library.

#### **Procedure**

- 1 Log in to the Orchestrator client as an administrator.
- 2 Click the **Workflows** view in the Orchestrator client.
- 3 In the hierarchical list, select **Library > vCenter Update Manager** and expand the selection.

## <span id="page-25-0"></span>**Update Manager Plug-In Standard Workflows**

The vCenter Update Manager workflow category contains a set of standard workflows that cover the most common tasks that you can perform with Update Manager. You can use the workflows as building blocks for creating complex custom workflows. By combining standard workflows, you can automate multistep processes in your vSphere environment.

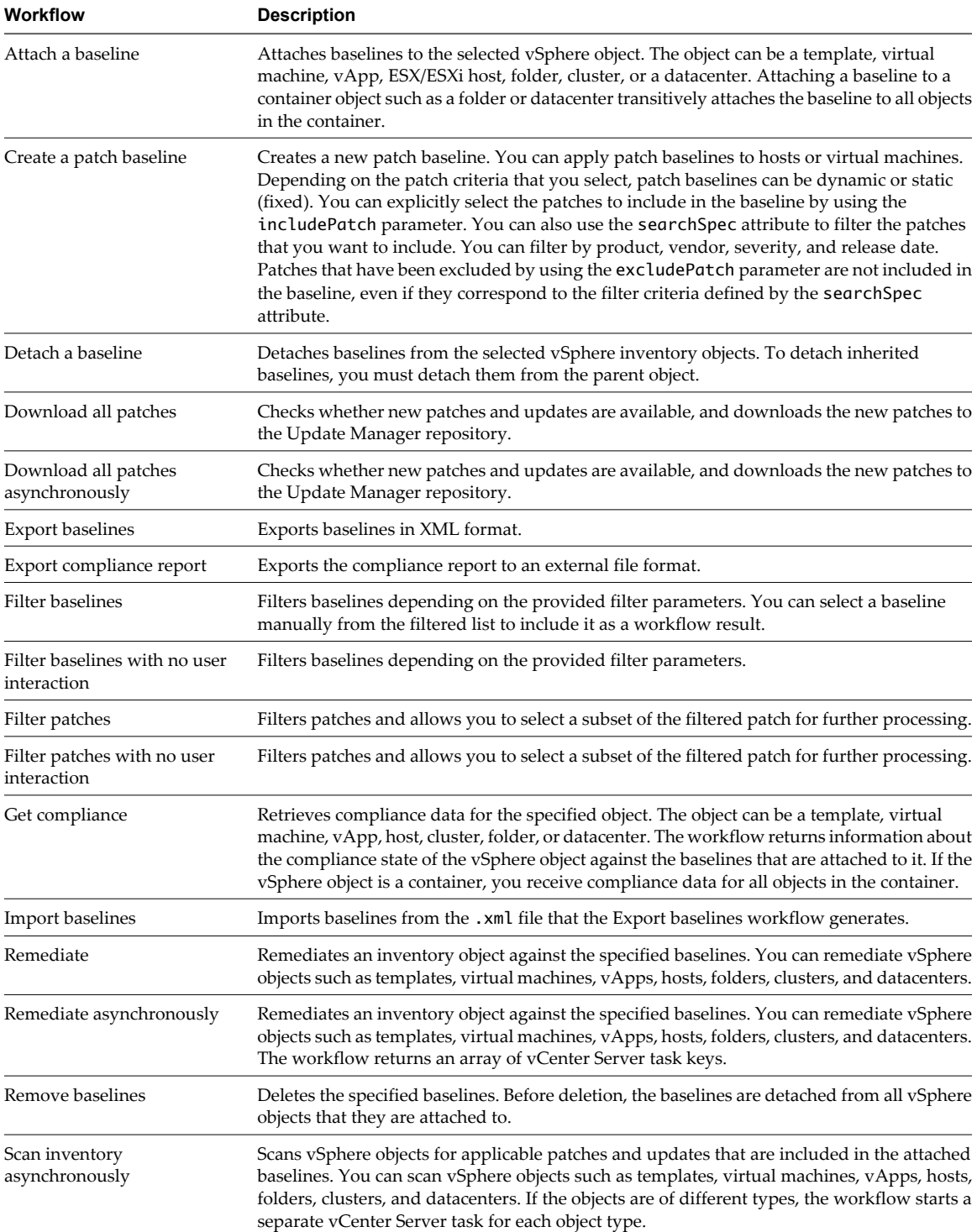

<span id="page-26-0"></span>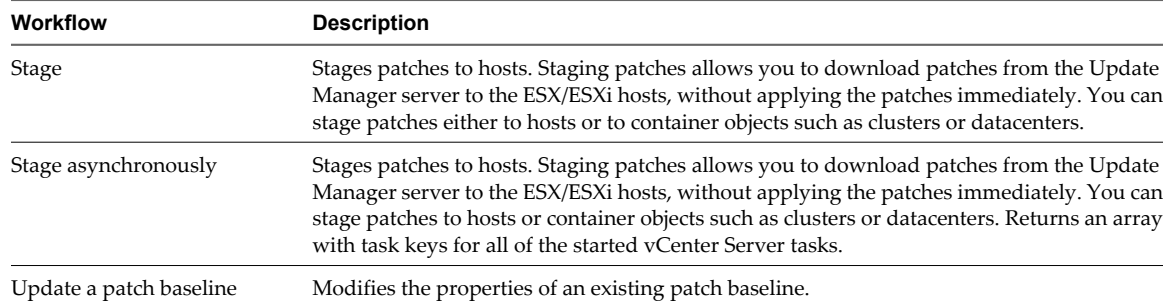

## **Creating Custom Update Manager Plug-In Workflows**

You can use the Orchestrator client to create custom workflows for the Update Manager plug-in.

In the workflows you create, you can combine standard workflows from the workflow library of the plug-in and add custom elements. For more information about workflow development, see the *vCenter Orchestrator Developer's Guide*.

## **Create a Custom Workflow**

You can create a custom Update Manager plug-in workflow that applies a critical patch to the hosts in your vSphere inventory. You can apply patches to a single host or at the folder, cluster, or datacenter level.

The following scenario shows how to create a custom workflow. The tasks performed in this scenario are standard workflows from the Update Manager plug-in workflow library.

#### **Prerequisites**

- n Review the information about developing workflows. See the *vCenter Orchestrator Developer's Guide*.
- n Review the example workflow schema. See ["Example Workflow Schema and Presentation," on](#page-27-0) [page 28](#page-27-0).
- Verify that you are logged in to the Orchestrator client as an administrator.

#### **Procedure**

1 Create a new workflow.

For example, you can name the workflow Apply a host patch.

- 2 Use the **Schema** tab in the workflow editor to build the workflow.
- 3 Add the Attach a baseline, Scan inventory asynchronously, and Export compliance report workflows to the schema.
- 4 Link the starting point of the custom workflow to the Attach a baseline workflow.
- 5 Link the Attach a baseline workflow to the Scan inventory asynchronously workflow.
- 6 Link the Scan inventory asynchronously workflow to the Export compliance report workflow.
- 7 Add a User Interaction element.
- 8 Link the Export compliance report workflow to the User Interaction element.
- 9 Add a Decision element.
- 10 Link the User Interaction element to the Decision element.
- 11 Add an End workflow element to the right of the Decision element.

<span id="page-27-0"></span>12 Link the Decision element to the End workflow element.

If the Decision element returns false, the workflow stops.

- 13 Add the Remediate workflow.
- 14 Link the Decision element to the Remediate workflow.

If the Decision element returns true, the remediation process begins.

- 15 Add an End workflow element.
- 16 Link the Remediate workflow to the End workflow element.
- 17 Edit the workflow elements.
	- a On the **General** tab, edit the workflow description and attributes.
	- b On the **Inputs** tab, edit the input parameters.
	- c On the **Outputs** tab, edit the output parameters.
	- d On the **Presentation** tab, edit the workflow presentation.
- 18 On the **Schema** tab, validate the workflow.
- 19 Save the workflow.

#### **What to do next**

You can run the custom workflow, and verify that the patch is applied to the hosts in your vSphere inventory.

## **Example Workflow Schema and Presentation**

You can use the example schema and presentation as a guideline for creating a custom workflow that applies a patch to the hosts in the datacenter.

The following diagram shows an example schema that you can recreate when you build the custom workflow.

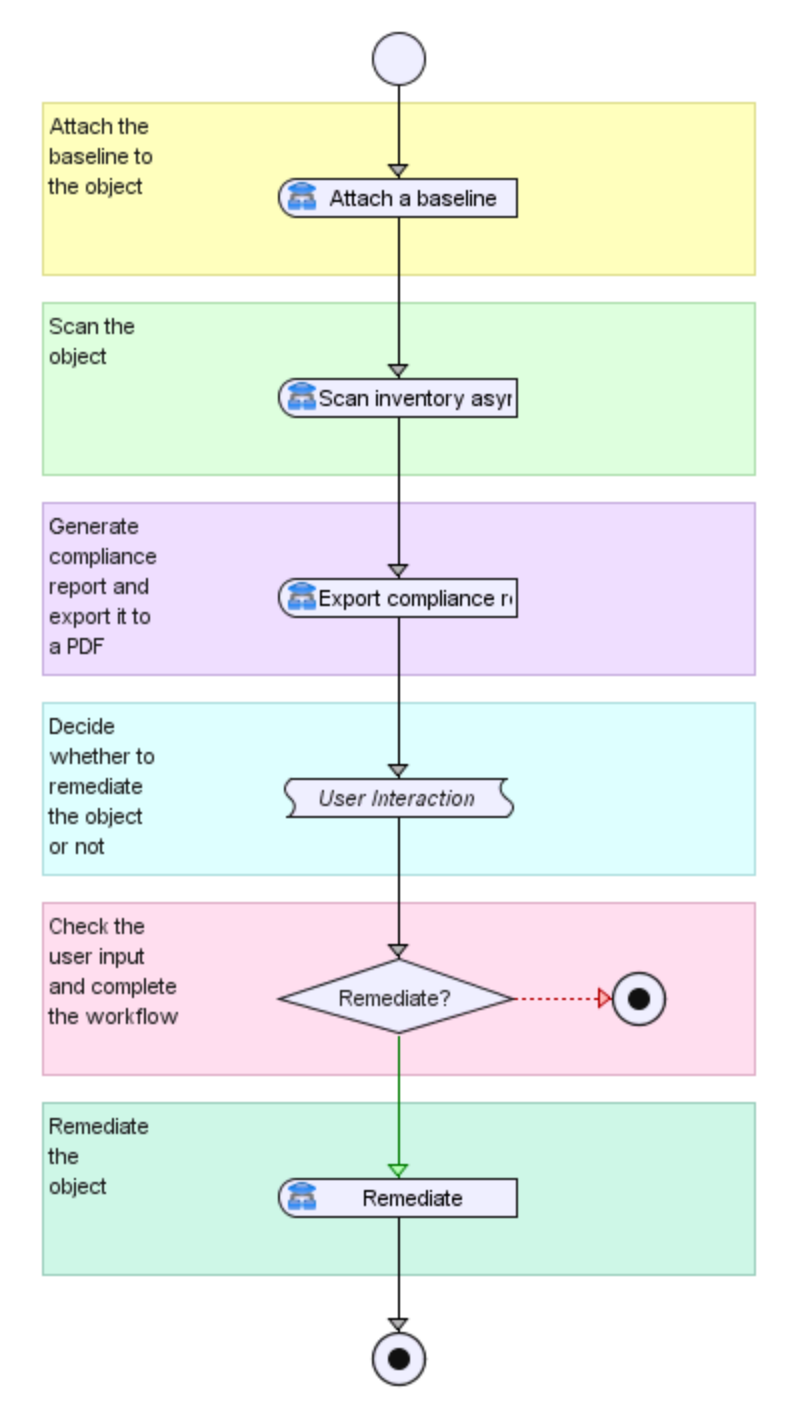

**Figure 3-1.** Example Schema for the Custom Apply a Host Patch Workflow

The compliance report that the Export compliance report workflow generates is stored in the location that you specify. You can access it by using the following JavaScript code.

```
var fr = new FileReader(file);
fr.open();
content = fr.readAll();
fr.close();
```
The following figure shows an example presentation that you can recreate when you build the custom workflow.

## **Figure 3-2.** Example Presentation for the Custom Apply a Host Patch Workflow

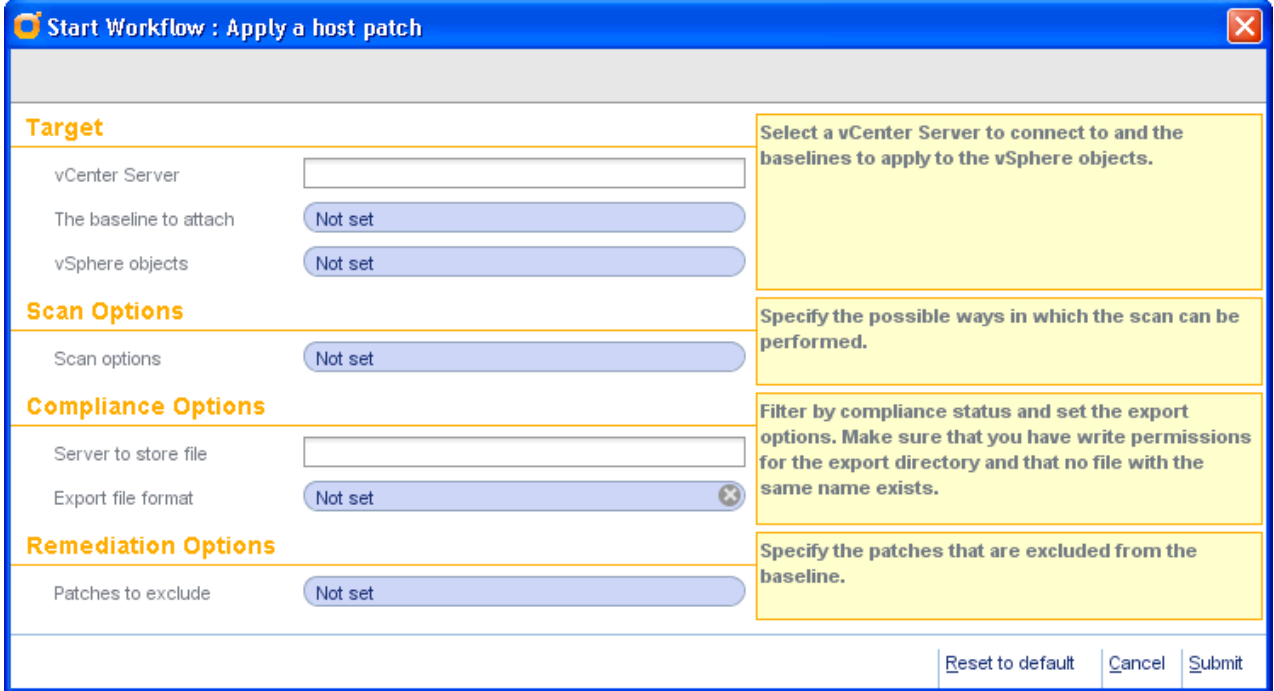

## <span id="page-30-0"></span>**Index**

## **A**

API access **[11](#page-10-0)** API classes VumBaseline class **[14](#page-13-0)** VumBaselineSearchSpec class **[15](#page-14-0)** VumCompliance class **[15](#page-14-0)** VumGuestRemediationOption class **[16](#page-15-0)** VumHost class **[16](#page-15-0)** VumHostRemediationOption class **[16](#page-15-0)** VumObjectManager class **[17](#page-16-0)** VumPatch class **[19](#page-18-0)** VumPatchBaseline class **[19](#page-18-0)** VumPatchDetail class **[20](#page-19-0)** VumPatchInfo class **[20](#page-19-0)** VumPatchSearchSpec class **[21](#page-20-0)** VumVIInventory class **[22](#page-21-0)** API types VUM:Baseline type **[12](#page-11-0)** VUM:Baselines type **[12](#page-11-0)** VUM:Compliance type **[12](#page-11-0)** VUM:Host type **[12](#page-11-0)** VUM:Patch type **[13](#page-12-0)** VUM:Patches type **[14](#page-13-0)** VUM:PatchInfo type **[13](#page-12-0)** VUM:VIInventory type **[14](#page-13-0)** VUM:VumObjects type **[14](#page-13-0)** audience **[5](#page-4-0)**

## **C**

components **[7](#page-6-0)** configuration **[8](#page-7-0)** configuration process **[9](#page-8-0)** custom example presentation **[28](#page-27-0)**

## **E**

Enumerated types **[22](#page-21-0)**

## **F**

functional prerequisites **[8](#page-7-0)**

## **I**

installation **[8](#page-7-0)** installation process **[8](#page-7-0)** introduction **[7](#page-6-0)** Inventory **[25](#page-24-0)**

## **O**

Orchestrator **[7](#page-6-0)**

## **S**

scripting API **[11](#page-10-0)**

## **U**

Update Manager **[7](#page-6-0)**

## **V**

VUM:PatchBaseline type **[13](#page-12-0)**

## **W**

workflow library **[25](#page-24-0)** workflow library access **[25](#page-24-0)** workflows custom **[27](#page-26-0)** custom example schema **[28](#page-27-0)** custom scenario example **[27](#page-26-0)** standard **[26](#page-25-0)**

Using the vCenter Orchestrator Plug-In for vCenter Update Manager